## Wichtige Informationen zur Inbetriebnahme

## Führen Sie die Inbetriebnahme in der beschriebenen Reihenfolge durch. Bei falscher Reihenfolge kann es zu Fehlfunktionen kommen.

▶ 1. Ein eingelerntes WMS Netz besteht

Fahren Sie mit Punkt 1. fort!

2. Ein WMS Netz ist noch nicht vorhanden und muss komplett neu aufgebaut werden

Fahren Sie mit Punkt 2. fort!

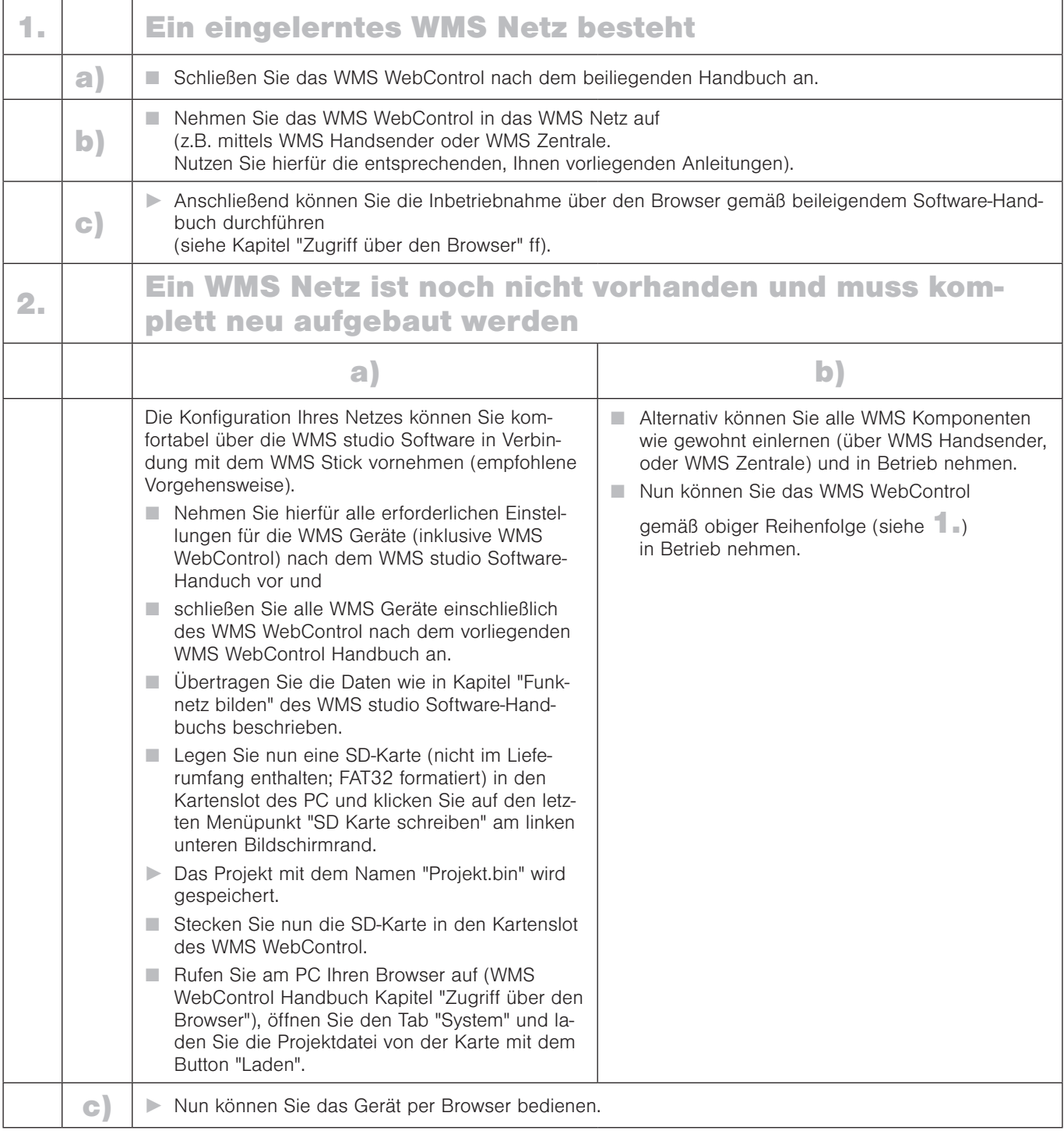

- HINWEIS Falls Sie ein iPhone oder iPad besitzen, laden Sie sich bitte die passende App aus dem App Store und gehen Sie nach beiliegendem Software-Handbuch vor (siehe Kapitel "Mit der iOS App verbinden").
	- Die Anlage ist jetzt betriebsbereit.